# **Инструкция по установке экземпляра программного обеспечения Джет Сaйбер Кэмп («Jet CyberCamp»)**

## **Аннотация**

<span id="page-1-0"></span>В документе приведена инструкция по установке экземпляра программного обеспечения Джет Сaйбер Кэмп («Jet CyberCamp»)

# Содержание

<span id="page-2-0"></span>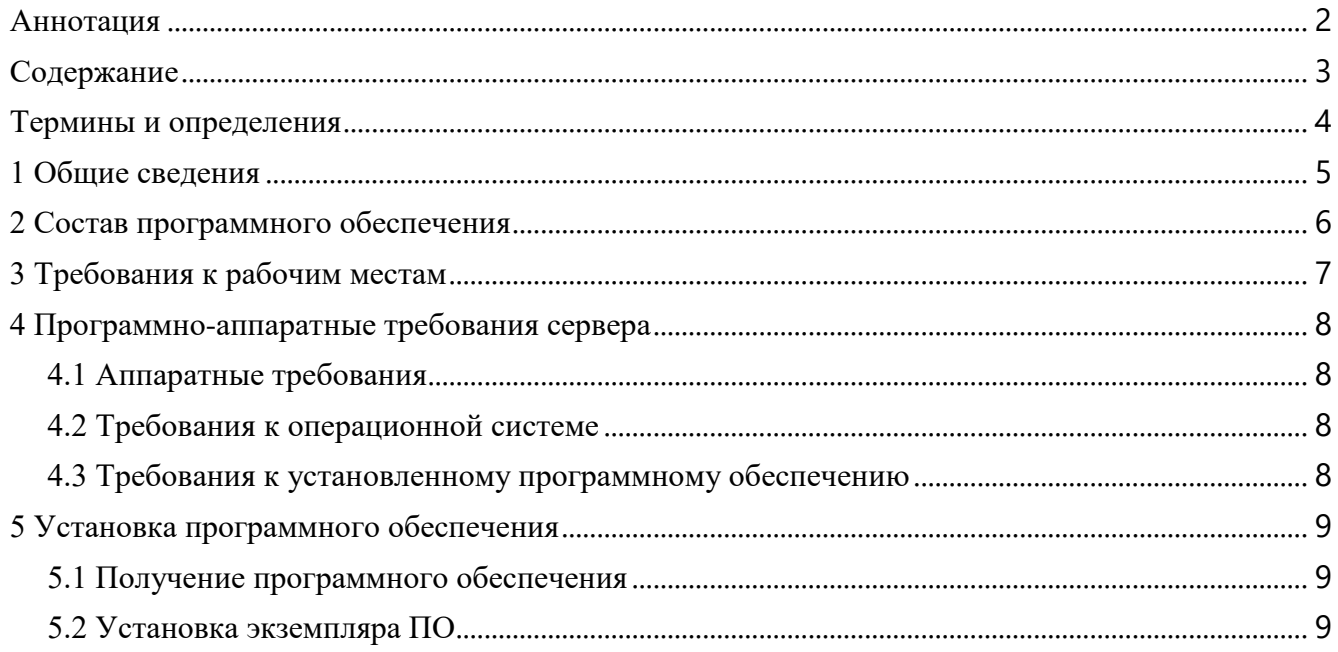

# **Термины и определения**

<span id="page-3-0"></span>В документе используются термины и определения, приведенные в таблице [1.](#page-3-1)

| Термин          | Определение                           |
|-----------------|---------------------------------------|
| Система         | ПО Джет Сайбер Кэмп («Jet CyberCamp») |
| $\overline{10}$ | Программное обеспечение               |
|                 |                                       |

<span id="page-3-1"></span>**Таблица 1 – Термины и определения**

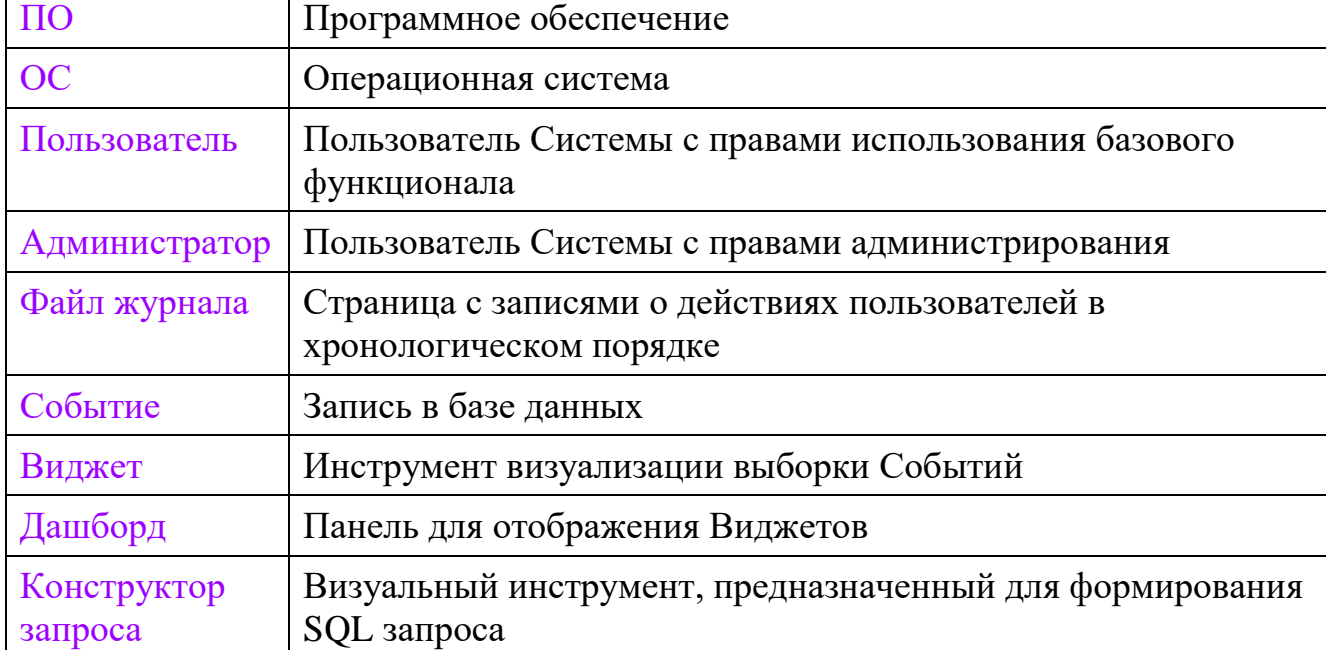

## **1 Общие сведения**

<span id="page-4-0"></span>Система предназначена для проведения киберучений с целью выявления уровня знаний, умений и навыков в области кибербезопасности, а также планомерного их повышения у пользователей.

## **2 Состав программного обеспечения**

<span id="page-5-0"></span>Система является клиент-серверным решением, где серверное решение состоит из системы хранения данных и сервисов обработки, а доступ клиентов осуществляется с помощью браузера. В состав программного обеспечения входят следующие сервисы:

- 1. Ingress;
- 2. Backend;
- 3. Frontend;
- 4. KeyCloak.

# <span id="page-6-0"></span>**3 Требования к рабочим местам**

Рабочие места должны удовлетворять следующим требованиям:

СанПиН 2.2.1/2.1.1.1278-03 - Гигиенические требования к естественному, искусственному и совмещенному освещению жилых и общественных зданий.

СанПиН 2.2.2.1332-03 - Гигиенические требования к организации работы на копировально-множительной технике.

СанПиН 2.2.2/2.4.1340-03 - Гигиенические требования к персональным электронно-вычислительным машинам и организации работы.

## <span id="page-7-0"></span>**4 Программно-аппаратные требования сервера**

#### **4.1 Аппаратные требования**

<span id="page-7-1"></span>Для развёртывания платформы с Системой необходима ЭВМ со следующими минимальными характеристиками:

 Виртуальных сервера - не менее 3 на базе ОС Ubuntu 22.04 или аналог Debian 12;

- Оперативная память не менее 16 ГБ;
- Частота процессора не менее 2.5  $\Gamma$ Гц;
- Количество ядер не менее 8;

 Свободное место на HDD – не менее 128 Гб SSD полезного пространства (без учета RAID);

 Скорость интернета на входящий и исходящий трафик – не менее 50 Мбит/c.

#### <span id="page-7-2"></span>**4.2 Требования к операционной системе**

<span id="page-7-3"></span>Предпочтительная ОС Ubuntu 22.04 или аналог Debian 12.

#### **4.3 Требования к установленному программному обеспечению**

Для работы с Системой необходимы:

- Дистрибутив OC;
- Веб-браузер для работы с Системой;
- Доступ к сети.

Для развёртывания сервера с Системой необходимы:

- docker
- helm

## **5 Установка программного обеспечения**

<span id="page-8-0"></span>В качестве демонстрации установки экземпляра ПО Джет Сaйбер Кэмп («Jet CyberCamp») будет использоваться в качестве ОС – Ubuntu 22.04 или аналог Debian 12 с выполненными требованиями к установленному программному обеспечению

#### **5.1 Получение программного обеспечения**

<span id="page-8-1"></span>Так как модель распространения ПО Джет Сaйбер Кэмп («Jet CyberCamp») является закрытой, то для получения экземпляра ПО Джет Сaйбер Кэмп («Jet CyberCamp») необходимо обратиться в ООО «Джет Софт»

#### <span id="page-8-2"></span>**5.2 Установка экземпляра ПО**

Развернуть виртуальную машину с предустновленной версий ПО Для распаковки экземпляра ПО необходимо:

- 1. Открыть утилиту VirtualBox.
- 2. Выбрать вкладку «Файл»
- 3. Выбрать пункт «Импорт конфигурации…»
- 4. Выбрать предоставленный образ<https://files.jet.su/d/h5fqn235>

#### **Пререквизиты для установки:**

- 1. БД и пользователь в PostgreSQL
- 2. Redis
- 3. Ingress
- 4. S3 хранилище

**Для установки данного Helm chart, вам потребуется выполнить следующие шаги:**

1. Убедитесь, что у вас установлен Helm. Если нет, вы можете установить его, следуя инструкциям на [официальном сайте Helm.](https://helm.sh/docs/intro/install/)

2. Проверьте файл values.yaml. Этот файл содержит параметры, которые Helm chart использует при установке. Измените значения по умолчанию, если это необходимо. Измените следующие значения:

2.1. БД:

backendEnvironmentVariables:

DB\_HOST:

DB\_DATABASE:

DB\_USERNAME:

DB\_PASSWORD:

2.2. Redis:

backendEnvironmentVariables:

REDIS\_HOST:

REDIS\_PASSWORD:

REDIS\_PORT:

REDIS\_DB:

REDIS\_CACHE\_DB:

2.3. Ingress:

backendEnvironmentVariables:

APP\_URL: https://<доменное имя>

frontendEnvironmentVariables:

APP\_URL: <доменное имя>

ingress:

hostName: <доменное имя>

tls:

hosts:

- <доменное имя>

2.4 S3:

backendEnvironmentVariables: AWS\_ACCESS\_KEY\_ID: AWS\_SECRET\_ACCESS\_KEY: AWS\_DEFAULT\_REGION: AWS\_BUCKET: AWS\_URL: AWS\_ENDPOINT:

#### AWS\_USE\_PATH\_STYLE\_ENDPOINT:

3. Запустите Helm для установки chart'а. Замените release\_name на имя, которое вы хотите использовать для этого релиза, и namespace на пространство имен, в котором вы хотите установить chart:

helm install release\_name . --namespace namespace

1. После установки Helm chart, вы можете проверить статус установки, используя следующую команду:

helm status release\_name --namespace namespace

1. Если вы хотите обновить релиз с новыми значениями из values.yaml, вы можете использовать команду helm upgrade:

helm upgrade release\_name . --namespace namespace

1. Если вы хотите удалить релиз, вы можете использовать команду helm uninstall:

helm uninstall release\_name --namespace namespace

Пожалуйста, обратите внимание, что вам потребуется доступ к кластеру Kubernetes для установки Helm chart. Если у вас нет доступа, обратитесь к вашему администратору Kubernetes.